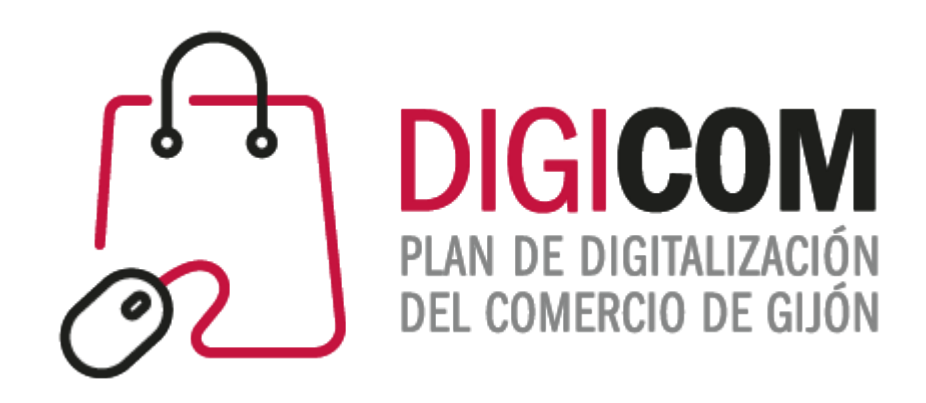

# JORNADAS FORMATIVAS "Formularios, gestión de reservas y códigos QR"

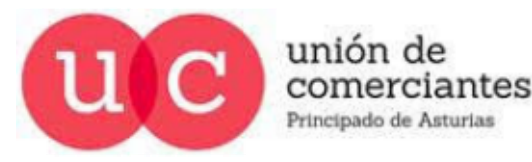

 $\textcircled{r}$ FADE

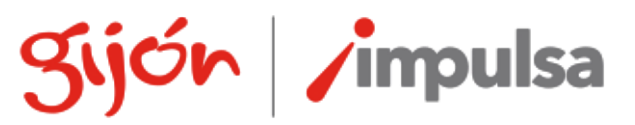

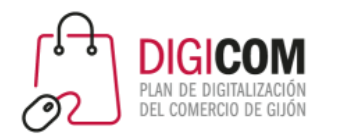

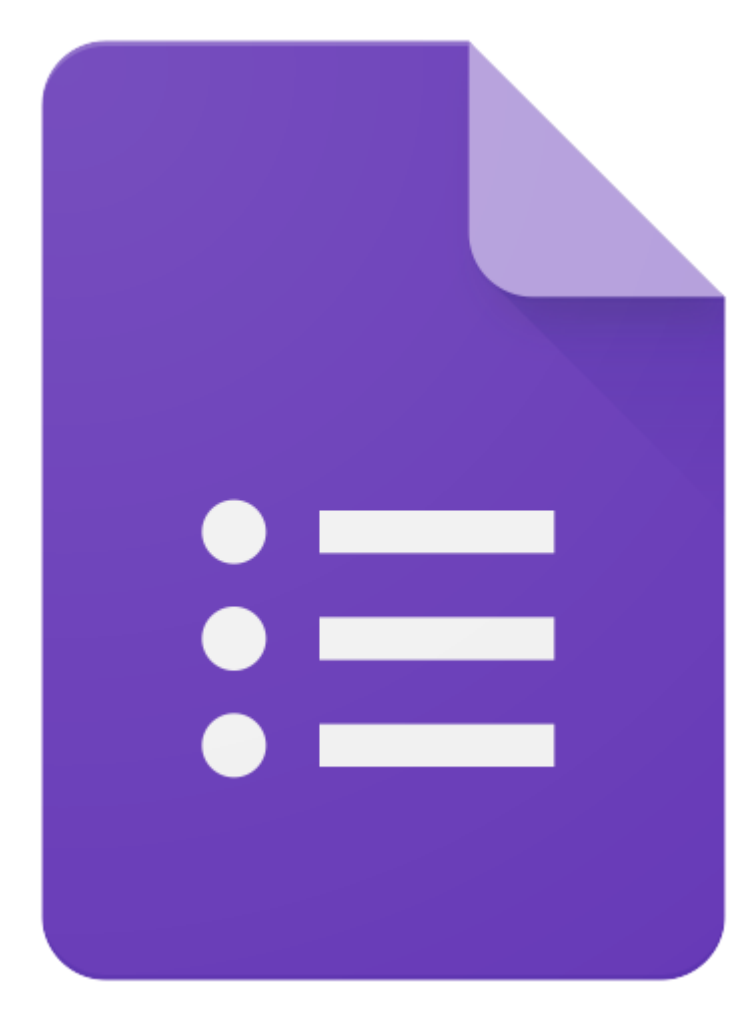

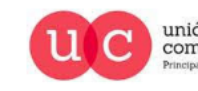

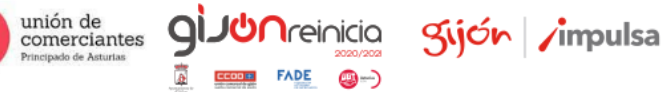

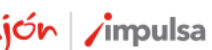

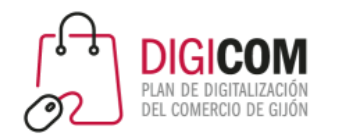

Acceso a la herramienta Google Forms, es necesario estar logado en Google con una cuenta.

<https://docs.google.com/forms/u/0/?tgif=c>

Centro de asistencia Google, paso a paso de creación de formularios.

<https://support.google.com/docs/answer/6281888?co=GENIE.Platform%3DDesktop&hl=es>

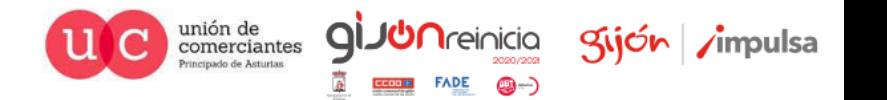

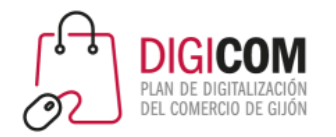

Google Forms pone a nuestra disposición plantillas para su utilización o modificación por nuestra parte.

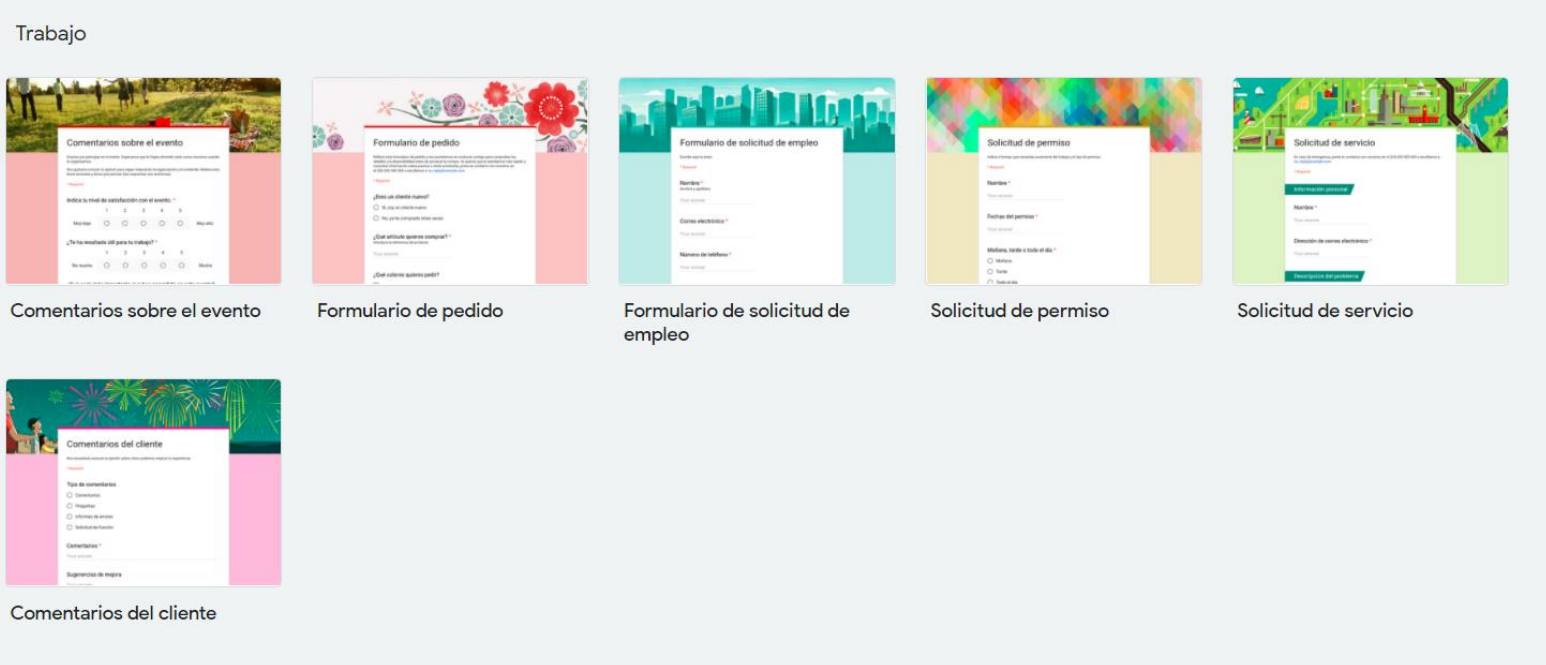

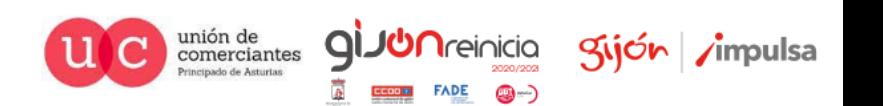

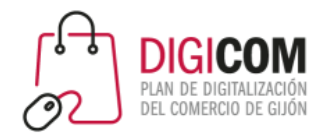

Pero empezaremos con un formulario en blanco...

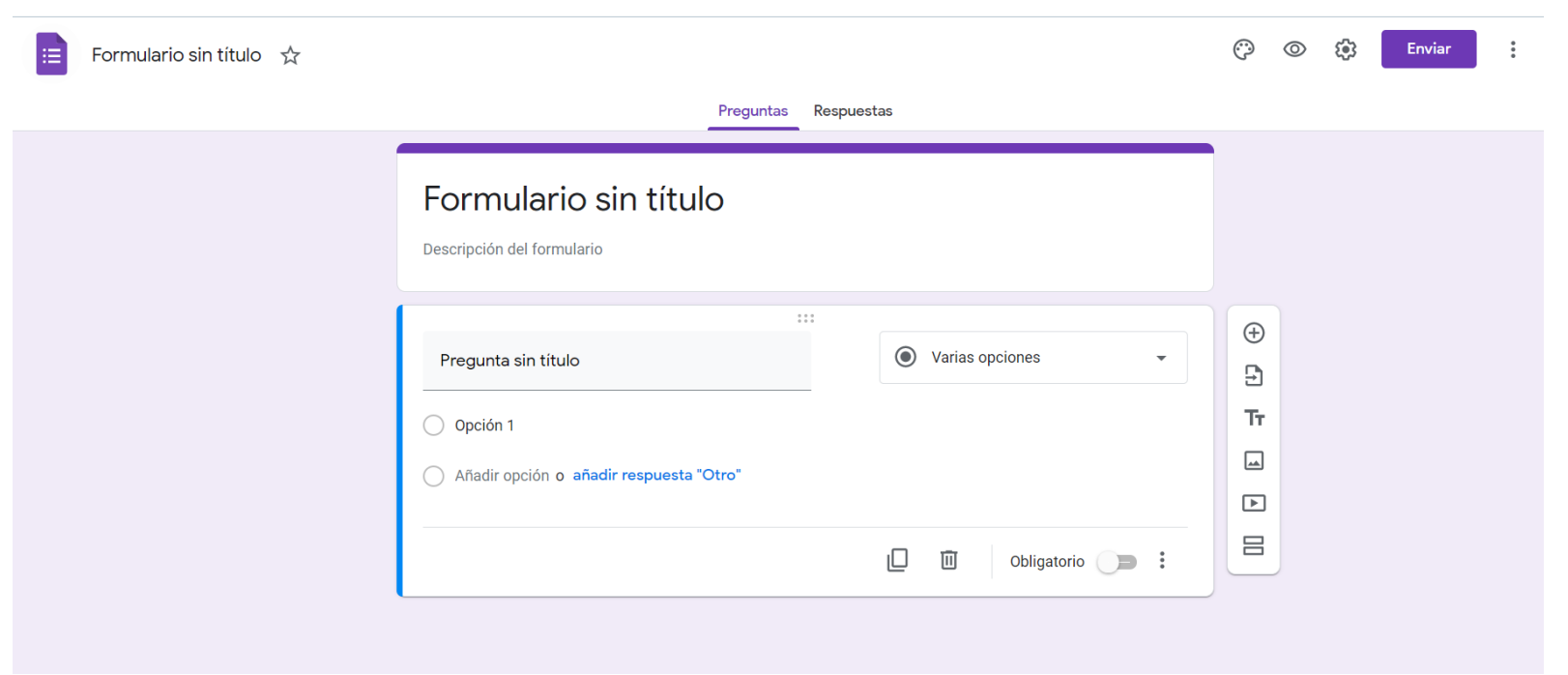

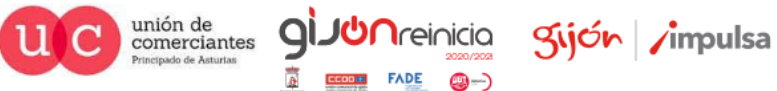

**()** -)

**FADE** 

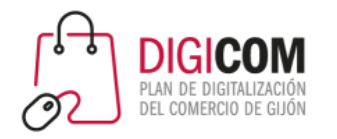

Ejemplos de formularios sencillos.

<https://forms.gle/NWow5MxXALUDpHjv9>

<https://forms.gle/VcyefWBG9K1v8LHC7>

<https://forms.gle/X5FWfcHP28r9Zg2R7>

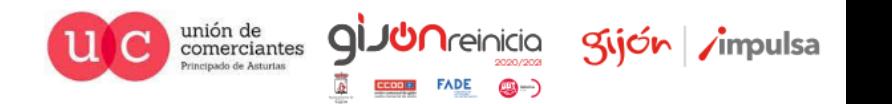

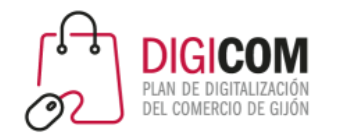

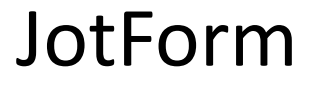

# *UD JotForm* **The Easiest Online Form Builder**

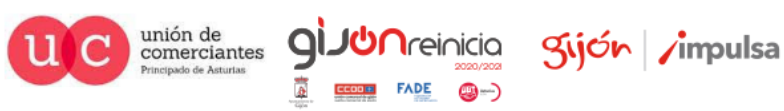

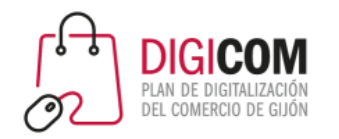

Acceso a la herramienta JotForm, es gratuita hasta un limite de formularios, envíos de formularios, pagos recibidos, etc.

[https://eu.jotform.com](https://eu.jotform.com/)

Dispone de una detallada guía de utilización en inglés, compatible con Extensión/Complemento Google Translate para su traducción al español.

<https://eu.jotform.com/help/>

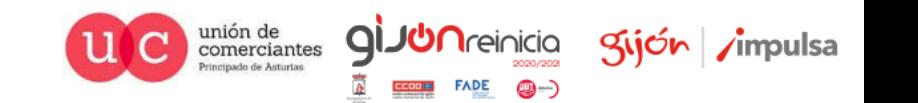

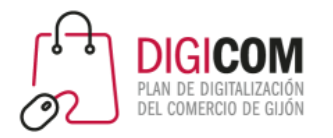

### JotForm

#### JotForm nos ofrece más de 10.000 plantillas modificables para nuestros formularios

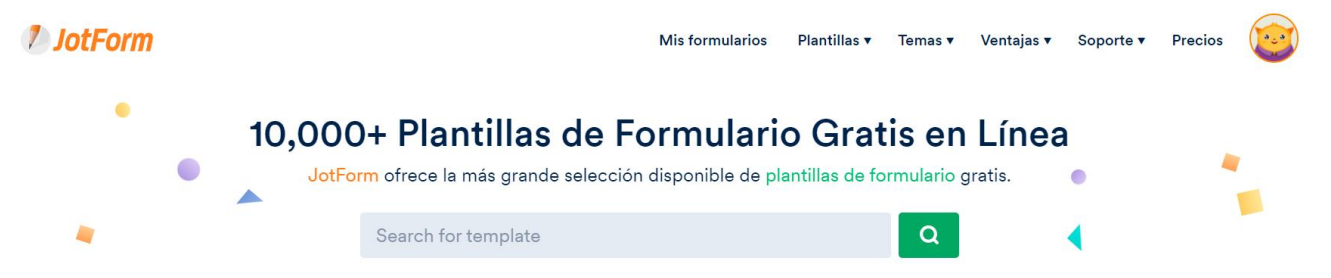

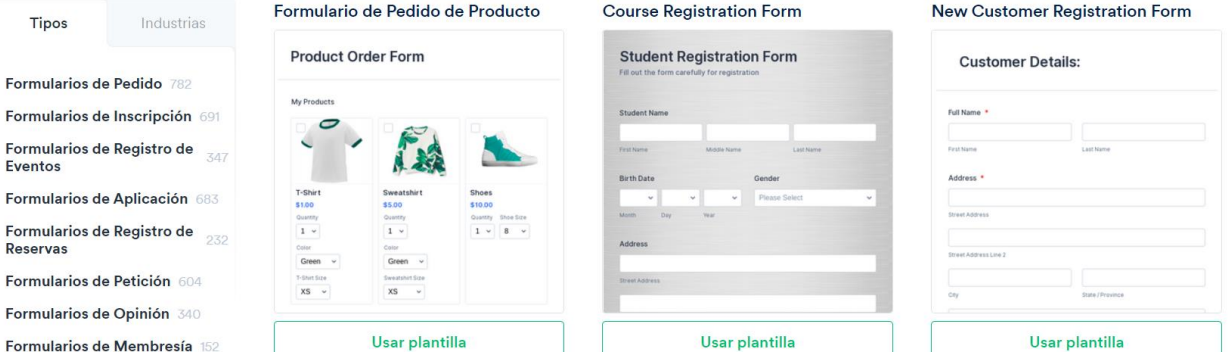

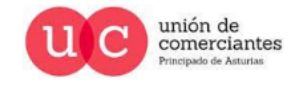

 $\overline{Q}$ 

**UN**reinicia

@-)

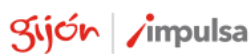

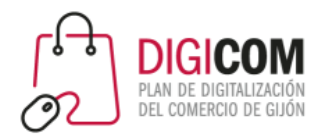

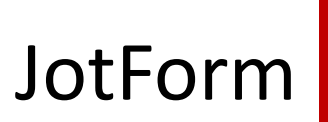

#### Modificaremos alguna plantilla para adaptarla a nuestras necesidades

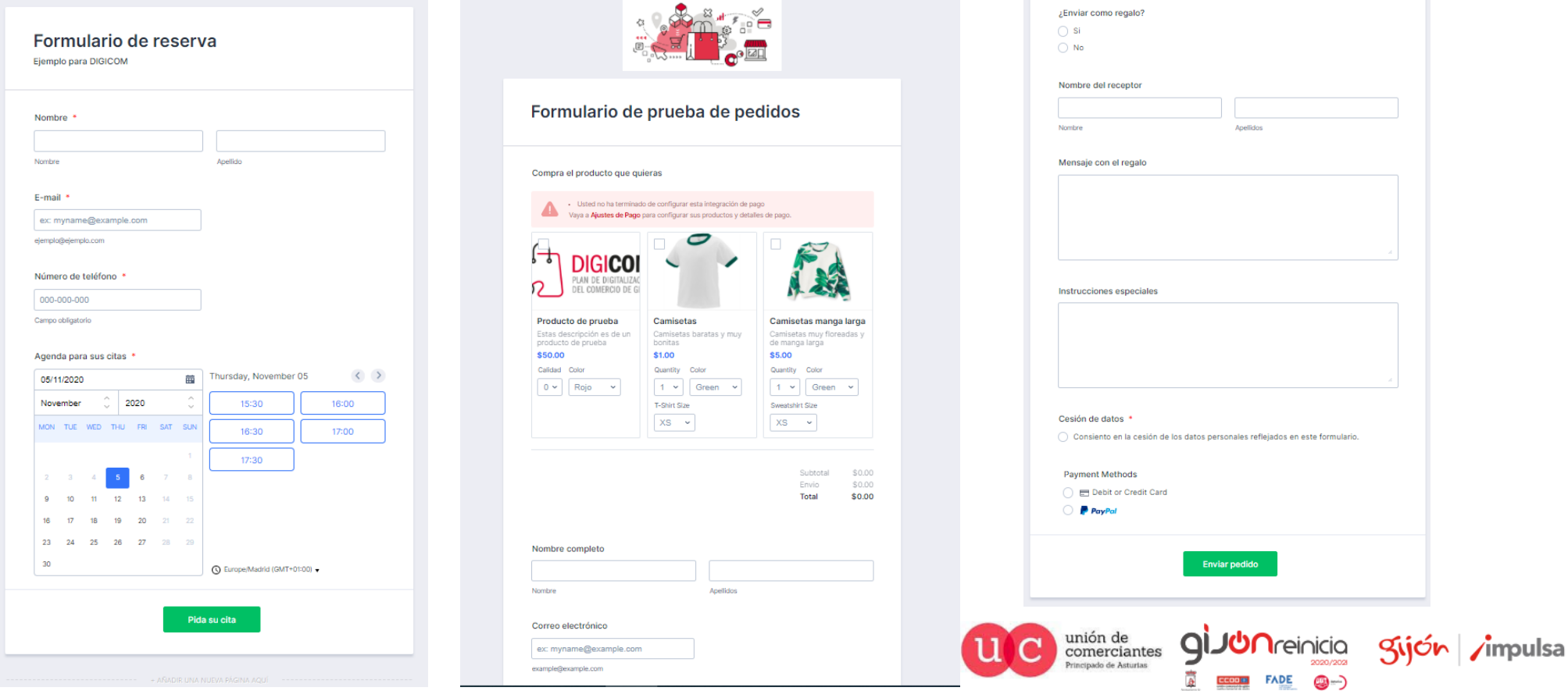

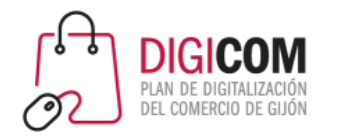

JotForm

Ejemplos de formularios sencillos.

<https://form.jotform.com/203072280405343>

<https://form.jotform.com/203072665529357>

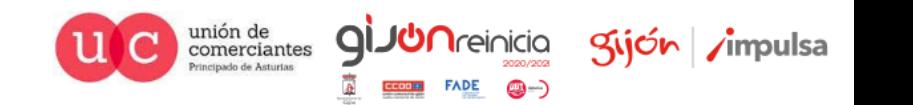

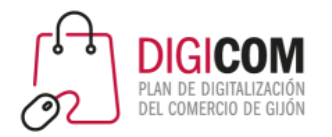

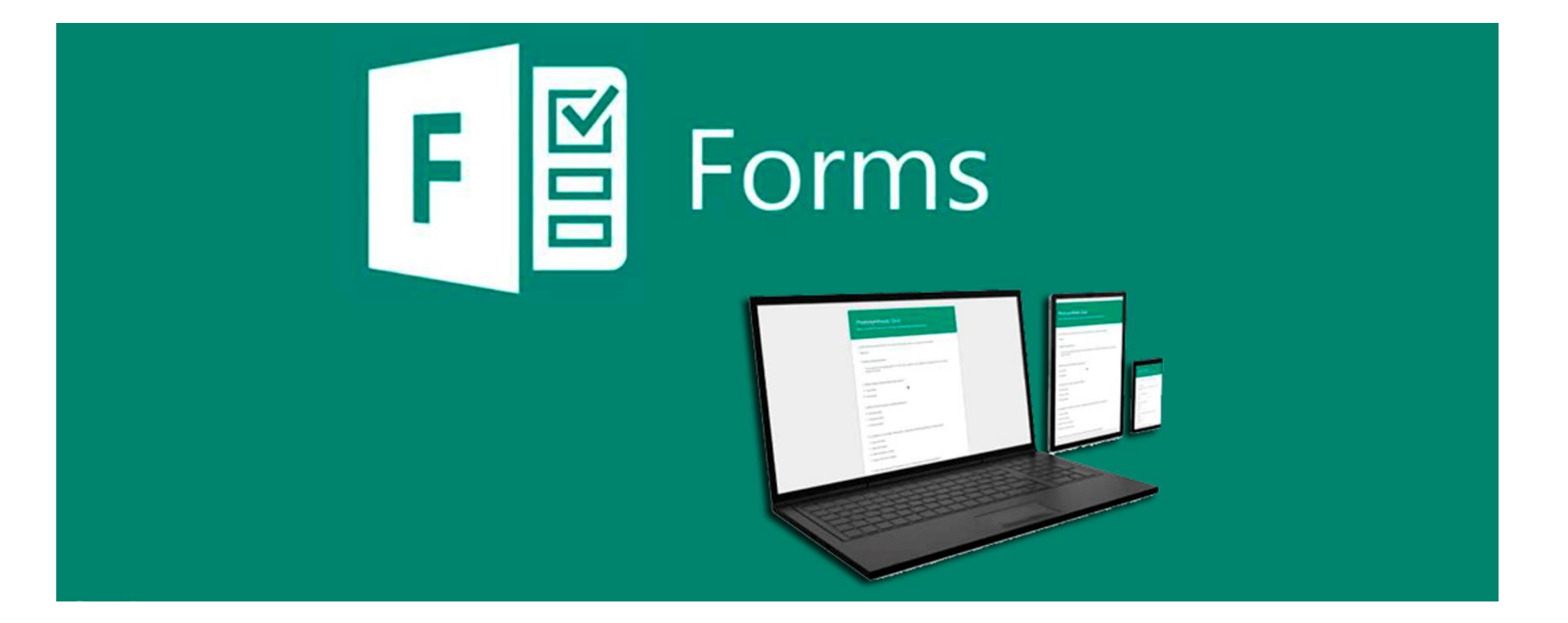

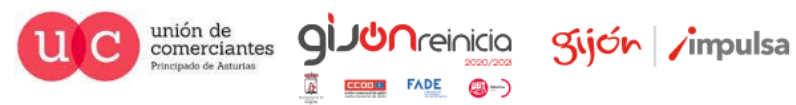

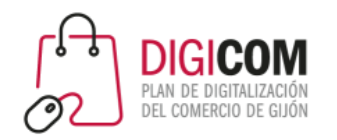

Acceso a la herramienta Microsoft Forms.

[https://support.microsoft.com/es-es/office/iniciar-sesión-en-microsoft-forms-620daa7a-3e03-4013-8f92-](https://support.microsoft.com/es-es/office/iniciar-sesión-en-microsoft-forms-620daa7a-3e03-4013-8f92-5cce86210ef6) 5cce86210ef6

Dispone de una detallada guía de utilización.

[https://support.microsoft.com/es-es/office/introducción-d4df0b79-75bd-4049-8f81-35b57768e5ea?ui=es-](https://support.microsoft.com/es-es/office/introducción-d4df0b79-75bd-4049-8f81-35b57768e5ea?ui=es-ES&rs=es-ES&ad=ES)ES&rs=es-ES&ad=ES

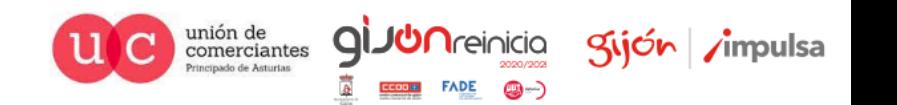

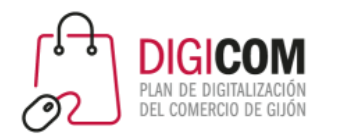

Microsoft Forms nos permite visualizar el aspecto del formulario tanto en pc como en un teléfono durante su elaboración

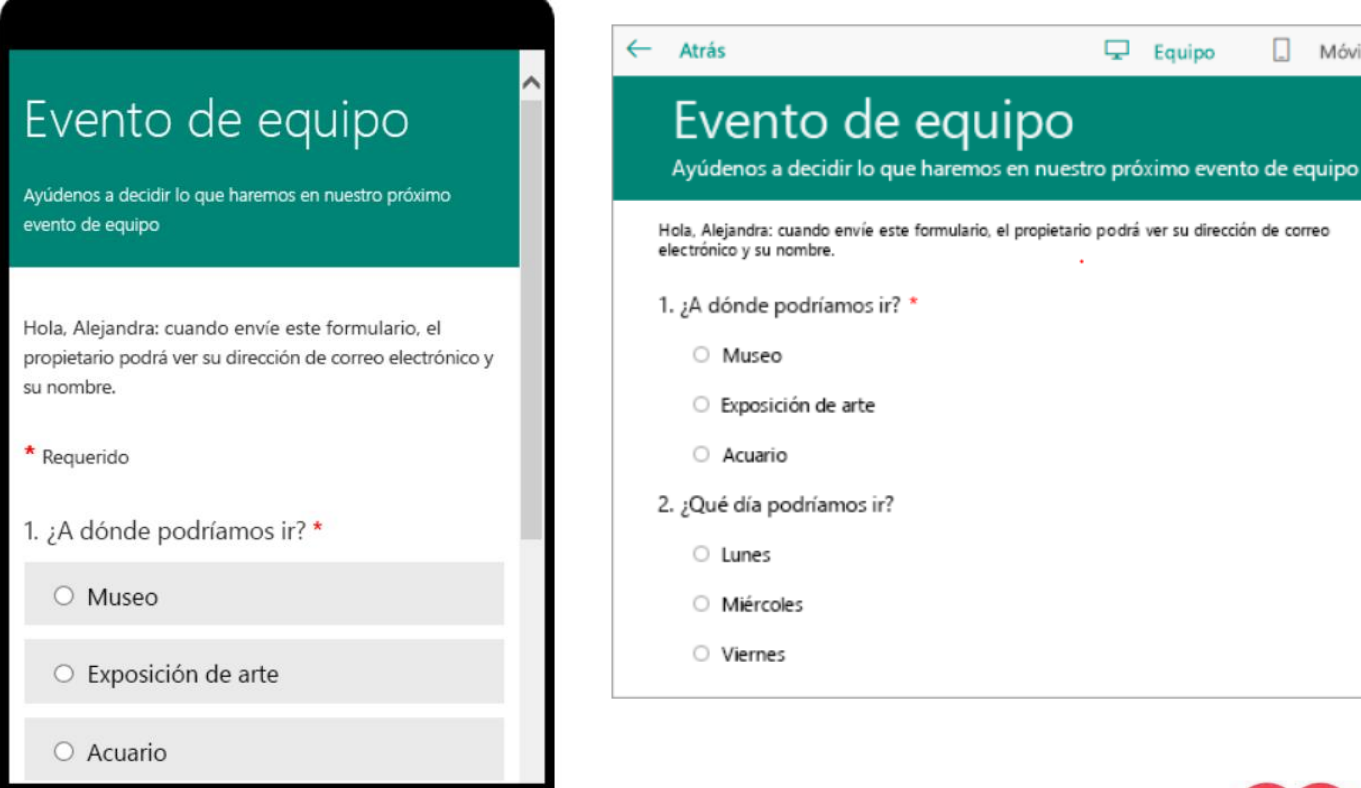

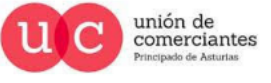

**QI** 

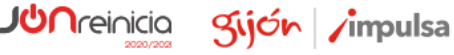

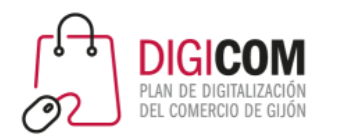

Microsoft Forms permite convertir sus formularios en formularios multilenguaje pudiendo escoger el receptor el idioma del mismo

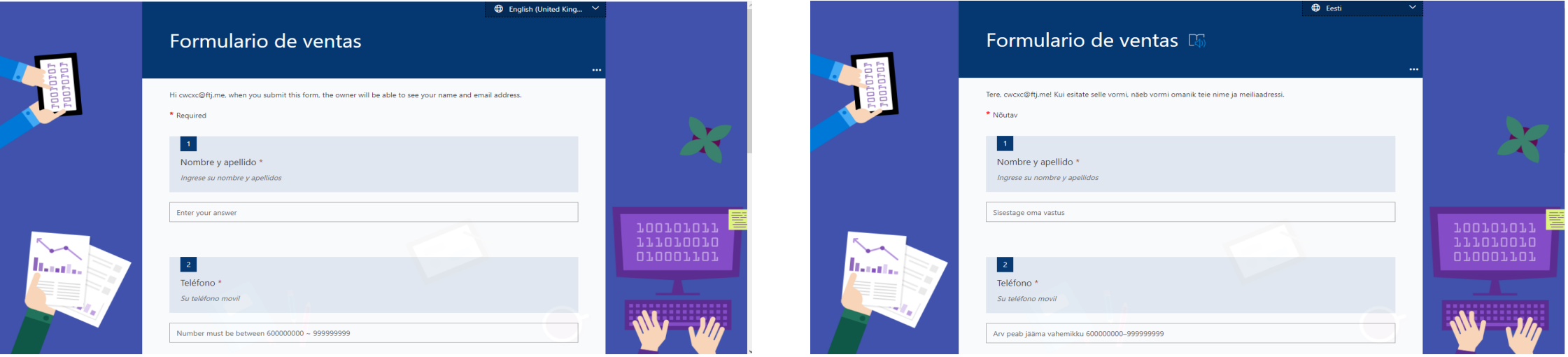

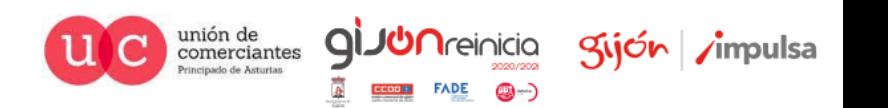

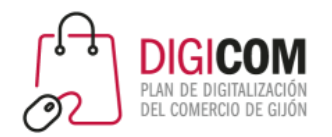

Reservio

= MENÚ

RESERVAS PARA TU NEGOCIO

#### **EReservio**

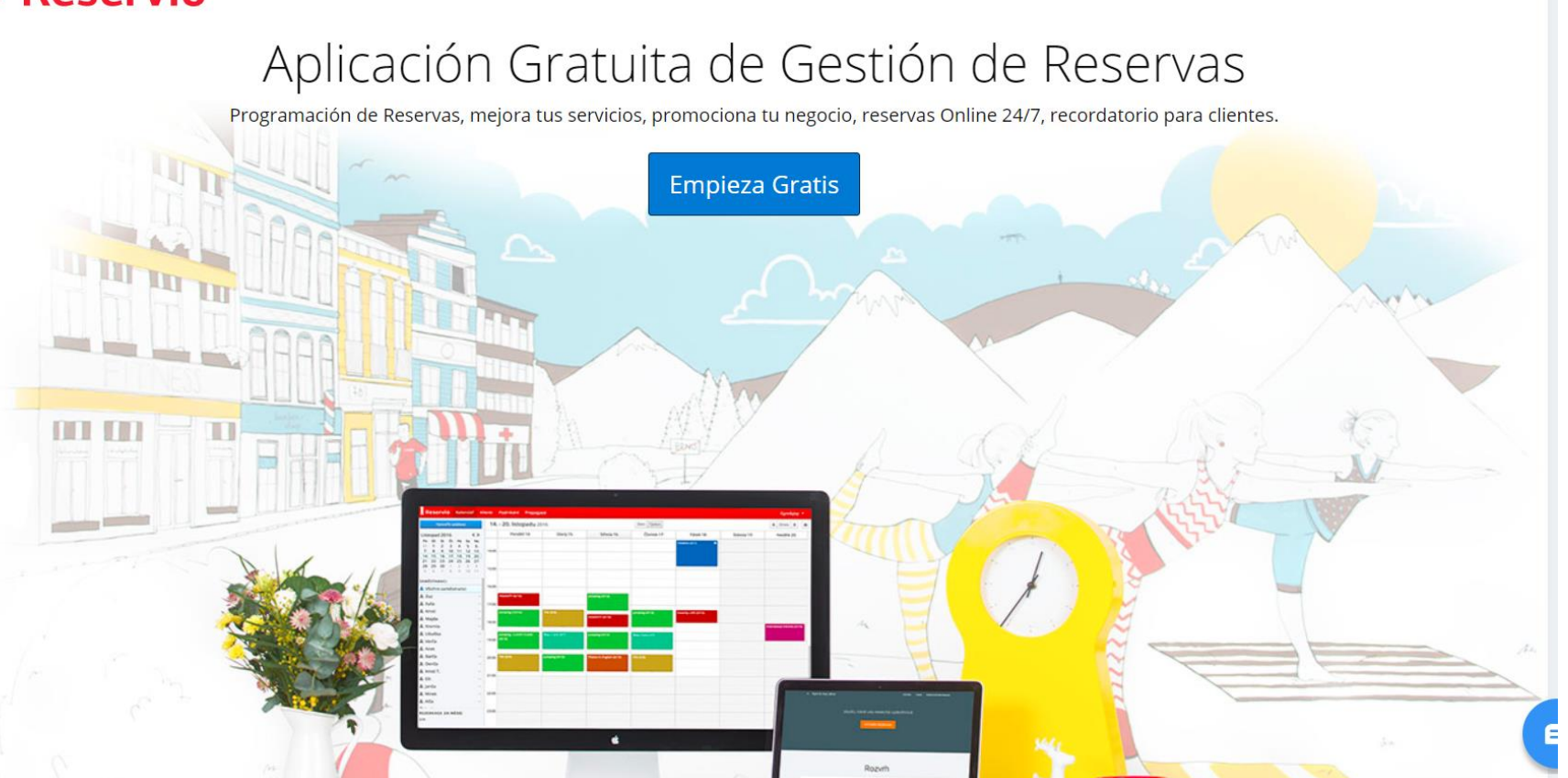

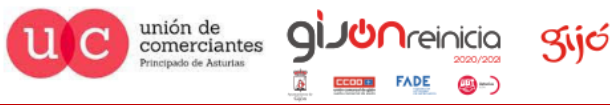

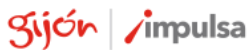

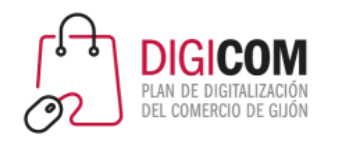

Acceso a la herramienta Reservio, es gratuita hasta un limite de reservas efectuadas online. Permite la adquisición de lotes de mensajes SMS para confirmación, modificación y recuerdo de citas a los clientes.

<https://www.reservio.com/es/>

Dispone de tutoriales y FAQ,s en español.

<https://reservio.freshdesk.com/es/support/home>

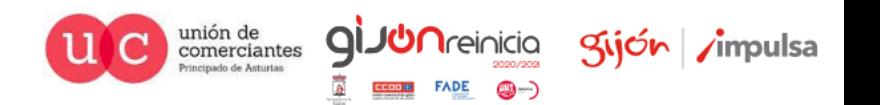

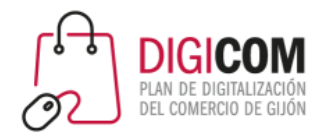

#### Veremos una cuenta y un calendario con muchas funcionalidades, envío de mails y panel de control.

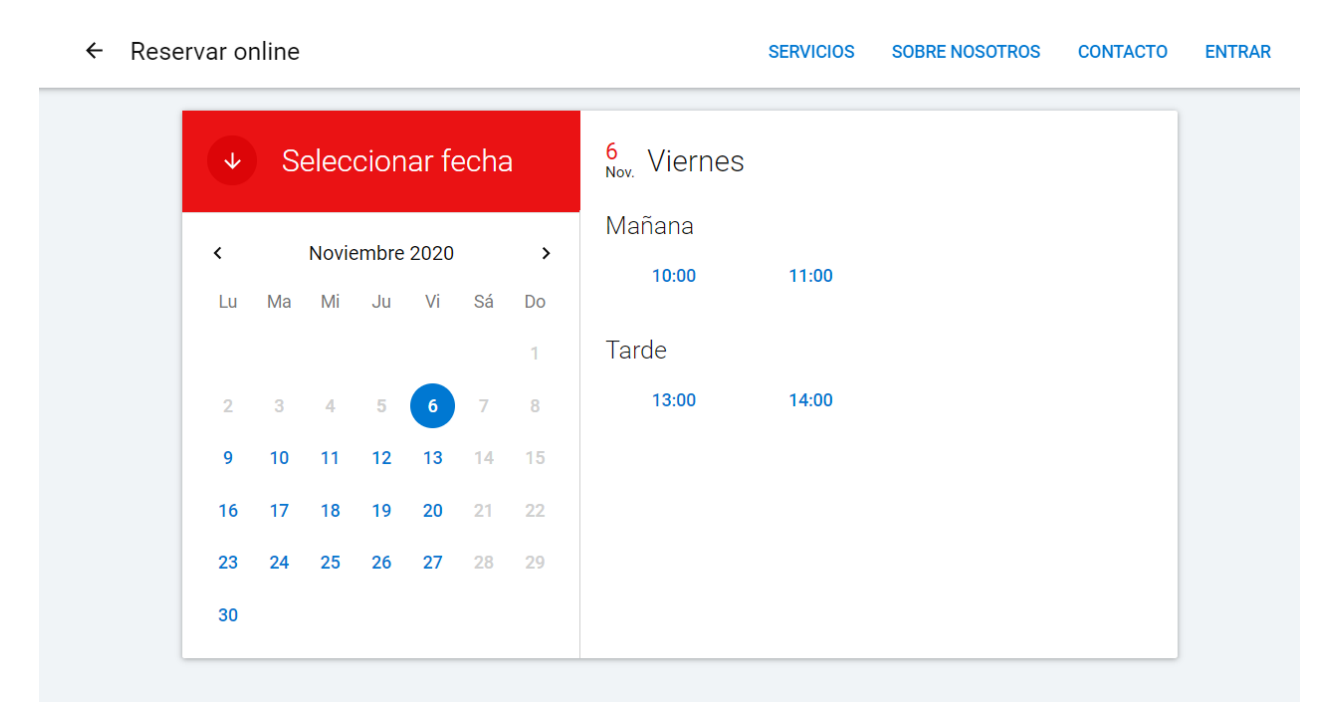

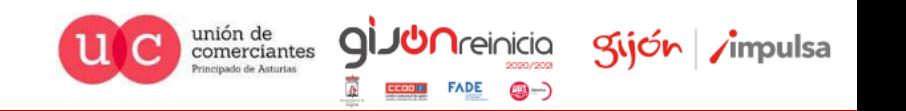

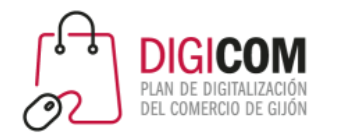

Reservio |

Ejemplo de calendario de reservas sencillo.

[https://reservas-para-tu-negocio.reservio.com](https://reservas-para-tu-negocio.reservio.com/)

[https://panaderia-la-miga.reservio.com](https://panaderia-la-miga.reservio.com/)

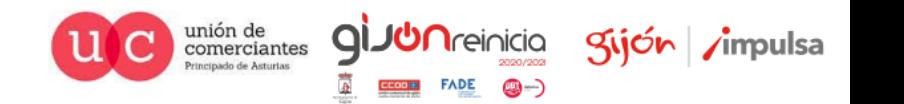

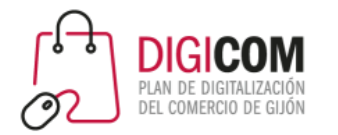

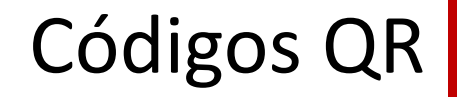

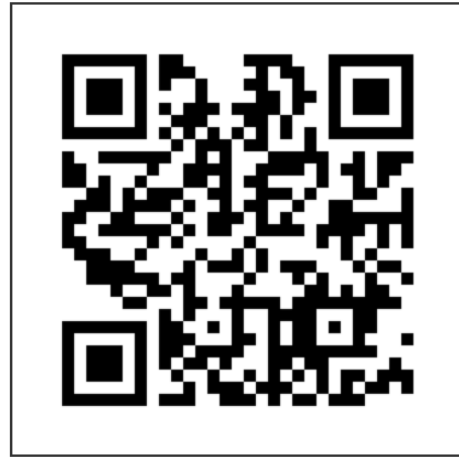

El **código QR** es la evolución del código de barras. Creado en el año 1994 , es un módulo para almacenar información en una matriz de puntos o en un código de barras bidimensional. La matriz se lee en el dispositivo móvil por un lector específico (lector de QR) y de forma inmediata nos lleva a una aplicación en internet y puede ser un mapa de localización, un correo electrónico, una página web o un perfil en una red social.

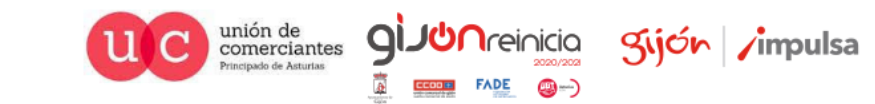

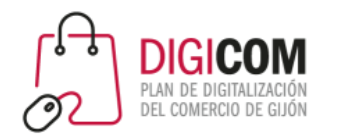

## Códigos QR

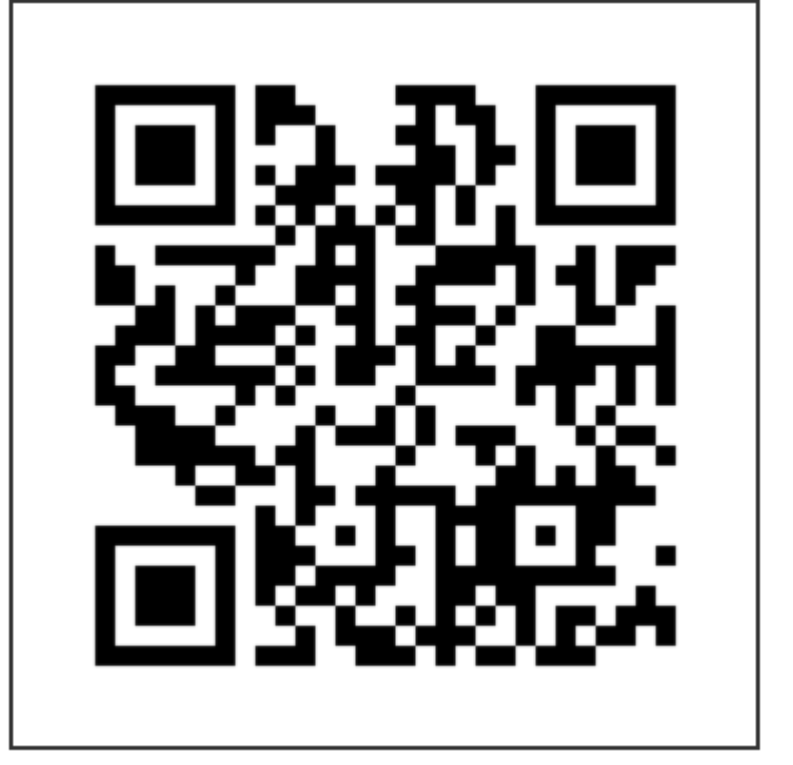

MAS VISUAL Y FÁCIL DE USAR<br>FIN DISPOSITIVOS MÓVILES https://comercioasturias.com EN DISPOSITIVOS MÓVILES.

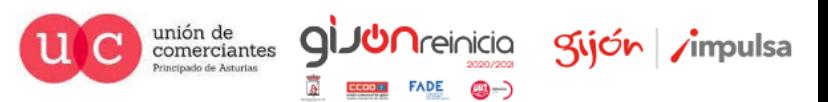

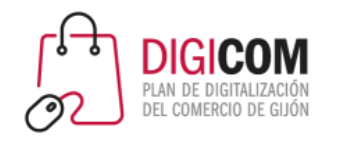

# Códigos QR

Existen multitud de paginas para crear códigos QR de nuestras RRSS, de nuestro número de teléfono, de nuestra web, nuestro formulario, etc.

https://www.codigos-qr.com/generador-de-codigos-qr/

https://es.qr-code-generator.com

https://www.qrcode-monkey.com/es/

https://qrcode.tec-it.com/es

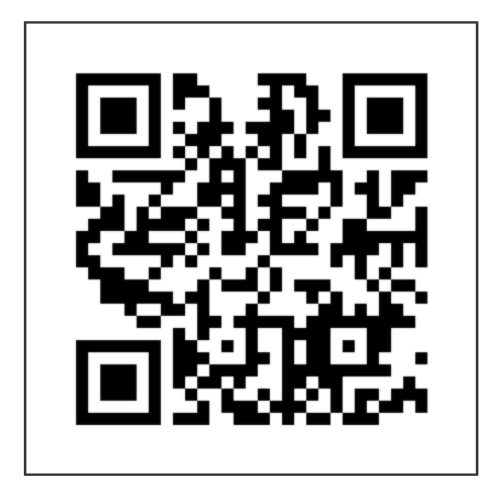

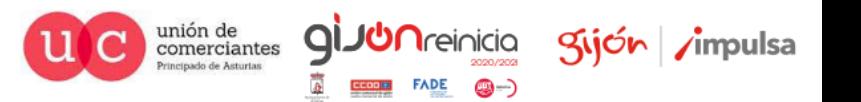

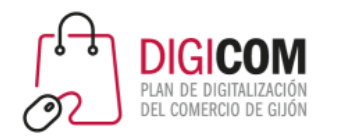

## Códigos QR

Kijón /impulsa

Algunas aplicaciones y RRSS nos permiten generar códigos QR para facilitar el acceso a las mismas, como ejemplo WhatsApp nos permite obtener tanto en nuestro WhatsApp Messenger como en WhatsApp Business el código QR de nuestro usuario en la aplicación para compartir en RRSS, impresos o en la web.

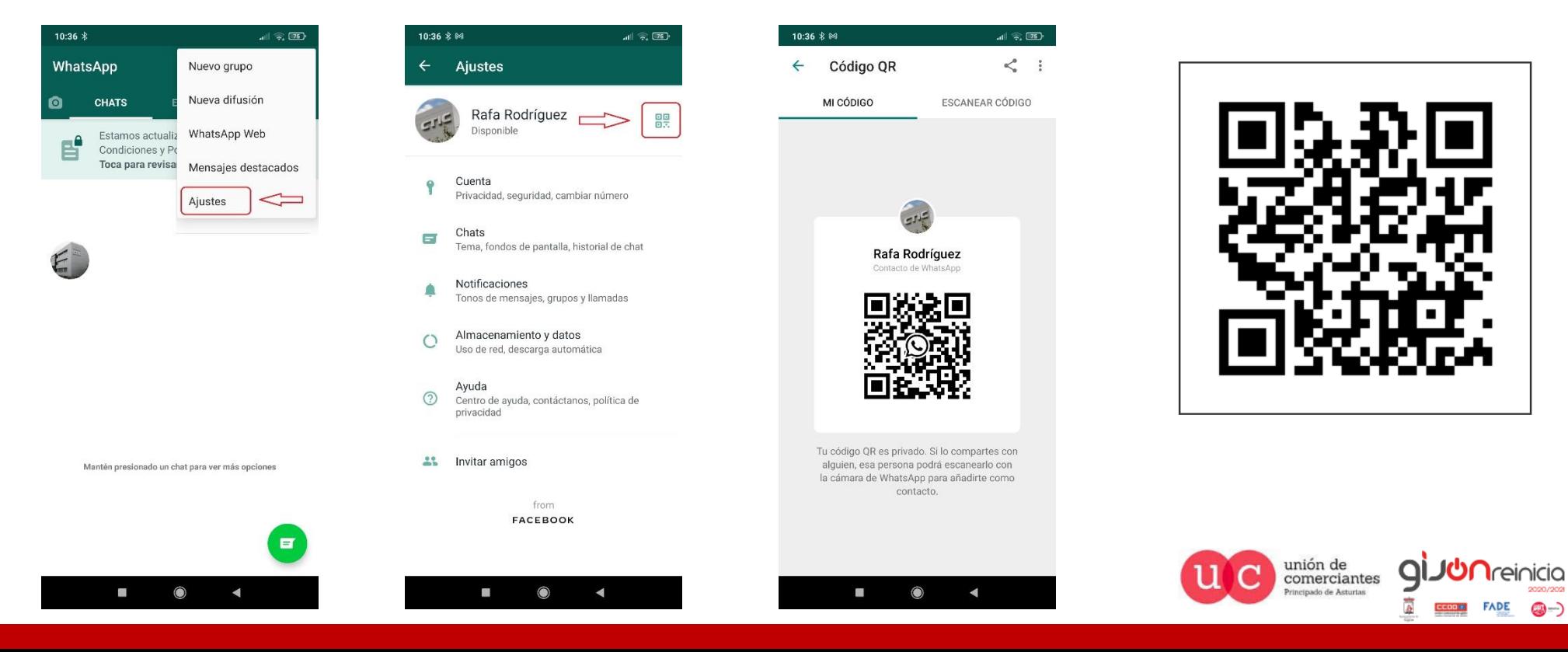

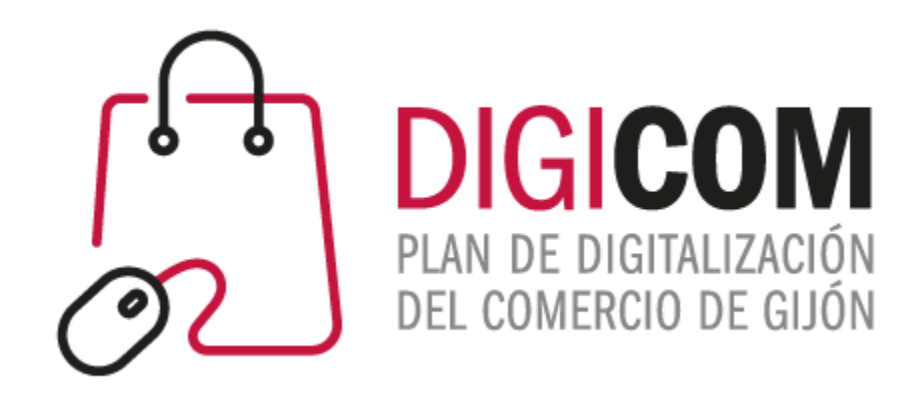

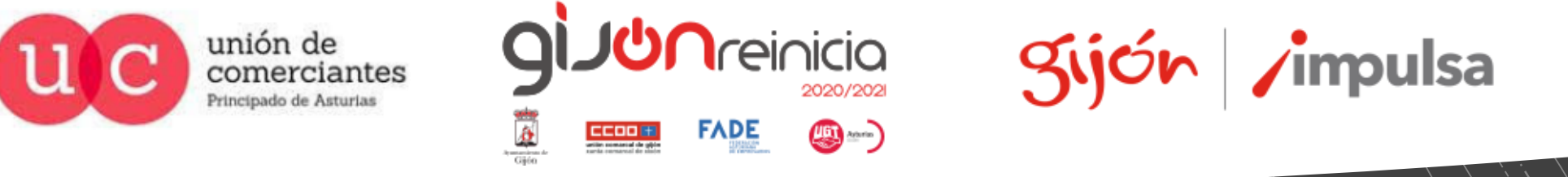

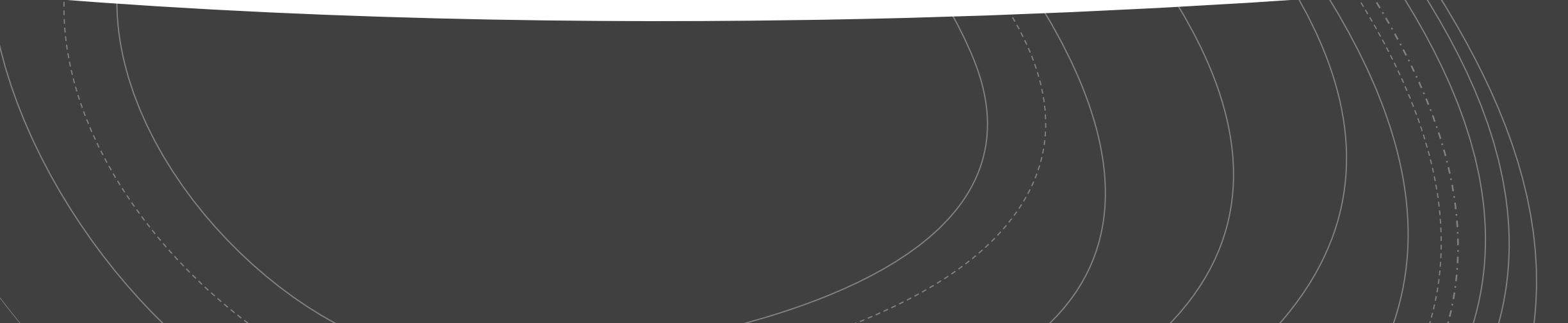